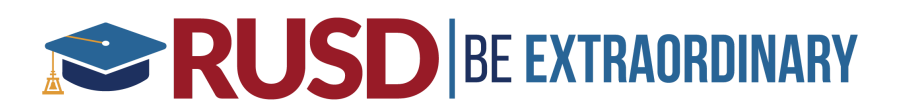

## How to Establish an Aeries Parent Portal Account and Login

An Aeries Parent Portal Account gives parents/guardians access to view their student data such as attendance, grades, emergency contact information, student class schedule, test scores, etc.

To establish a portal account, a valid email address must be provided in the registration packet during enrollment or may be provided later to your child's school. Once your email address has been saved in the Contact form in Aeries, you should receive an email like the one below:

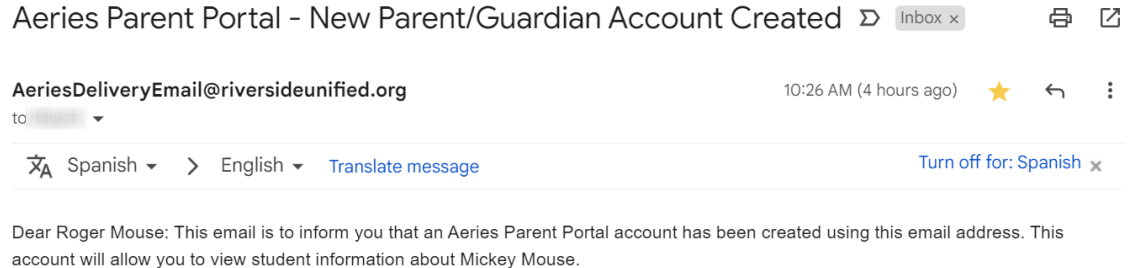

URL: https://aeriesportal.riversideunified.org/LoginParent.aspx?page=default.aspx Username: Password: 3GHC6QJ6

Estimado Roger Mouse: Este correo electrónico es para informarle que se ha creado una cuenta del Portal para padres de Aeries usando este correo electrónico. Esta cuenta le permitirá ver la información estudiantilde Mickey Mouse.

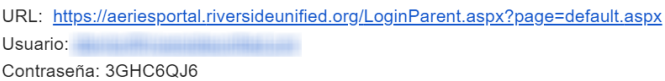

## **Did you receive the email above?**

- Yes: Click on the URL link and use the username and password provided in the email to login to your portal account. You will be prompted to change your password upon initial login.
- No: Check your spam or junk folders. If you still do not see the email, try logging in by going to: https://aeriesportal.riversideunified.org/parent. Click on "Forgot Password?" Enter the email address you provided and follow the steps to set up your account. Contact your child's school for assistance with logging into your portal account, to verify your email address on file or to make any corrections/changes.

## Riverside Unified School District

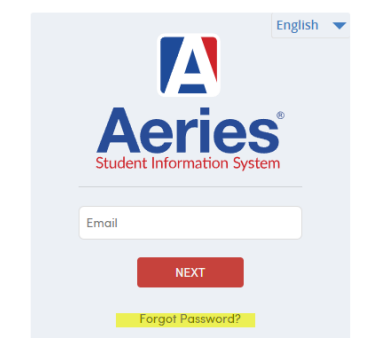